# **Obter o manual Noções Essenciais do MacBook Pro**

Saiba mais acerca da configuração e utilização do MacBook Pro com o<br>manual *Noções Essenciais do MacBook Pro.* Para consultar o guia, visite support.apple.com/pt-pt/guide/macbook-pro.

# Suporte

Encontrará informação detalhada em support apple.com/pt-pt/mac/macbook-pro.<br>Para contactar a Apple, aceda a support apple.com/pt-pt/contact.

# $\bullet$  MacBook Pro

# O MacBook Pro dá-lhe as boas-vindas

.O MacBook Pro arranca automaticamente ao levantar a tampa. O Assistente de Configuração ajuda a configurar o Mac.

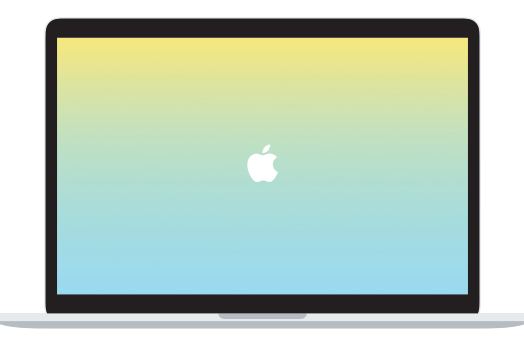

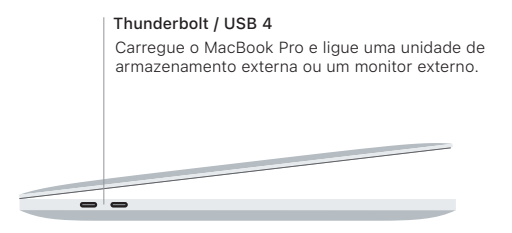

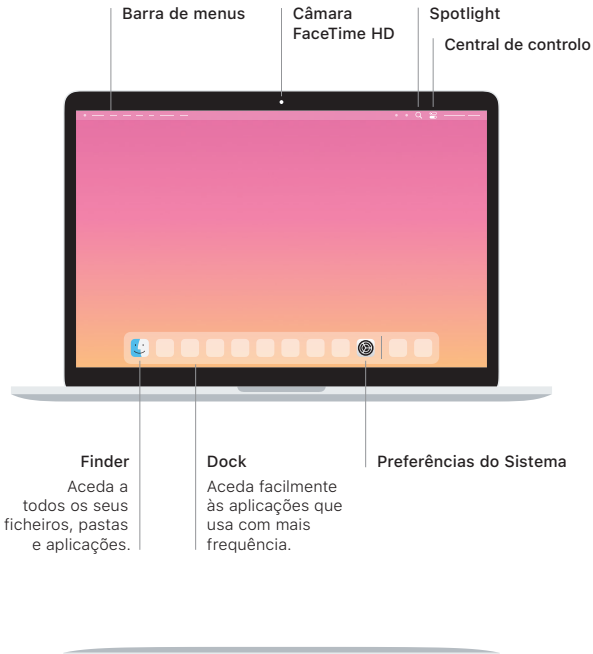

Auscultadores

### **Touch Bar**

A Touch Bar muda com base na aplicação atual e na atividade do utilizador. Use a Control Strip no lado direito para ajustar os controlos usados com freguência. tais como o volume e o brilho. Toque em  $\boxtimes$  para expandir a Control Strip. Toque em  $\otimes$  à esquerda para a fechar.

## Touch ID

A sua impressão digital pode desbloquear o MacBook Pro e efetuar compras na App Store, aplicação TV, Apple Books e em sites que usem o Apple Pay.

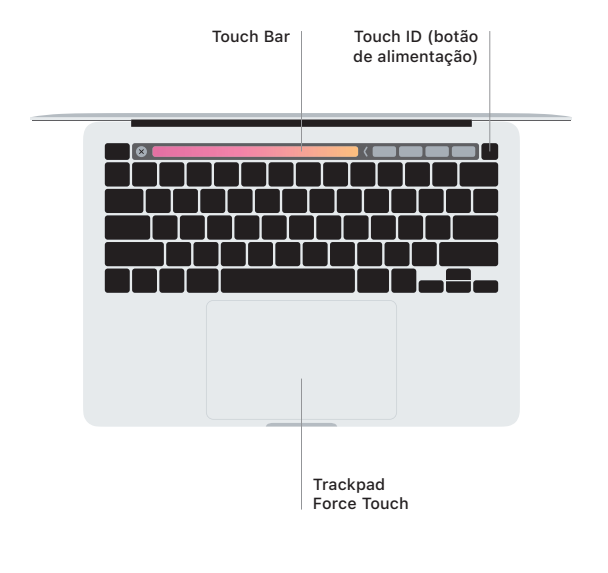

### Gestos do trackpad Multi-Touch

Arraste dois dedos no trackpad para se deslocar para cima, para baixo ou para os lados. Passe dois dedos para alternar entre páginas, em páginas web e documentos. Clique com dois dedos para clicar com o botão do lado direito. Também pode clicar e, em seguida, clicar com mais pressão no trackpad para clicar com pressão no texto e revelar mais informação. Encontrará informação adicional no painel Trackpad das Preferências do Sistema na Dock.